### Android Graphics

- •Custom 2D graphics library
- •OpenGL ES 1.0 for high performance 3D graphcs
- •The design of an application and the APIs used depend on the graphical demands:
- –static graphical application
- –dynamic interactive 2D and 3D rendering for games

#### AVD320480

- For development purposes, create an AVD out of the 3.2" QVGA using Android 4.2.2
- This will give us a small screen for initial development that makes it quicker to check for things like intersecting a window edge with a sprite

# Adding Graphics

- •Referencing an image (PNG (preferred), JPG (acceptable), GIF (discouraged)) is the easiest way to add graphics
- •IMPORTANT

–Images placed in res/drawable may be optimized with lossless compression by the aapt (Android Asset Packaging Tool)

–Images placed in the res/raw folder are not optimized

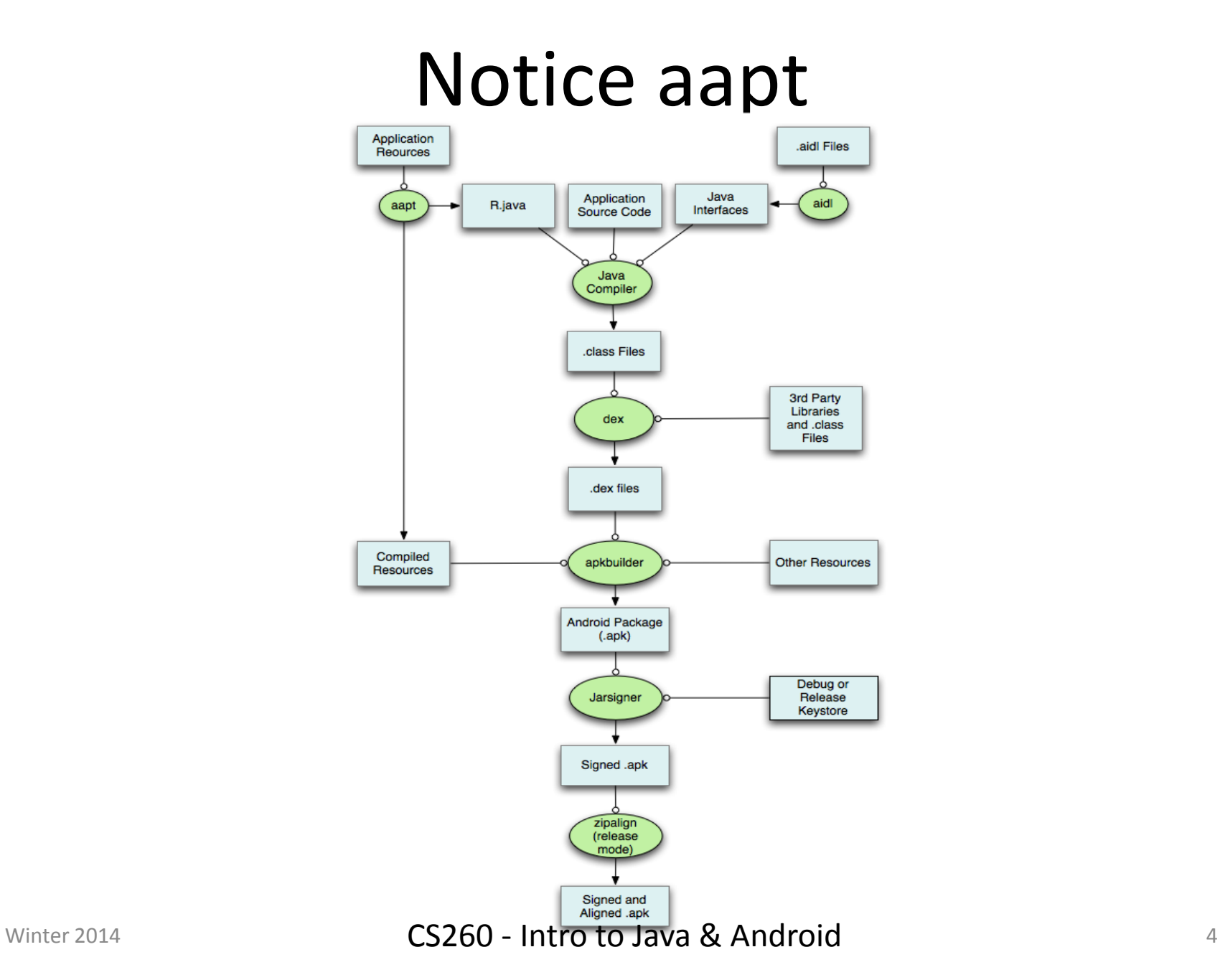

# 2D Graphics

- •Drawing 2D graphics is done in one of two ways:
	- 1. Draw the graphics/animations into a View and let Android's View hierarchy take care of the drawing process
	- 2. Draw the graphics/animation directly to the Canvas by calling the appropriate class's draw() method passing a Canvas

#### Draw Graphics into a View

```
public class MainActivity extends Activity
private Display mDisplay;
private GraphicsView mGraphicsView;
@Override
protected void onCreate (Bundle savedInstanceState)
   super.onCreate(savedInstanceState);
   requestWindowFeature (Window.FEATURE NO TITLE);
   this.getWindow ().setFlags
        (WindowManager.LayoutParams.FLAG FULLSCREEN,
         WindowManager.LayoutParams.FLAG FULLSCREEN);
   WindowManager window = getWindowManager ();
   mDisplay = window.getDefaultDisplay();
   mGraphicsView = new GraphicsView (this, mDisplay);mGraphicsView.setBackgroundColor (Color.BLACK);
   setContentView (mGraphicsView);
   //setContentView (new GraphicsSurfaceView (this, mDisplay));
 ŀ
```
# 2D Graphics

•Draw the graphics/animation directly to the Canvas by calling the appropriate class's draw() method passing a Canvas

• Place a copy of the Android project Animation from CS260-01Public into your AndroidStudioProjects folder

•Open up the project and let's examine Winter 2014 **CS260** - Intro to Java & Android  $\frac{7}{7}$ 

### Animation Problem

- 1. In the Animation project, a blue Sprite appears on the screen. Get the ball to move diagonally from upper left to lower right.
- 2. Get a ball to bounce off of the sides of the window so the ball never leaves the screen.
- 3. Using the ArrayList or Vector class, get three different colored balls bouncing off the sides of the screen.

#### Animation Problem

- 4. Capture an onTouch event
- 5. When the user touches the screen, add another ball on the screen at the position touched. The ball color is to be random and the starting direction is to be random.
- 6. Use polymorphism to move blue, green, and yellow balls in different ways